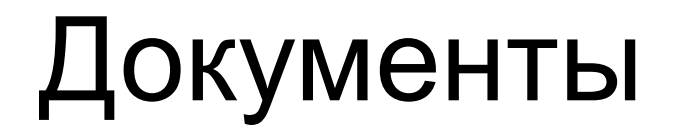

Работа с документами Журналы документов Печать документов/массовая печать документов Создание на основании

#### Докумен т Объект конфигурации, который отражает хозяйственную операцию.

## Создадим документ «Заказ клиента»

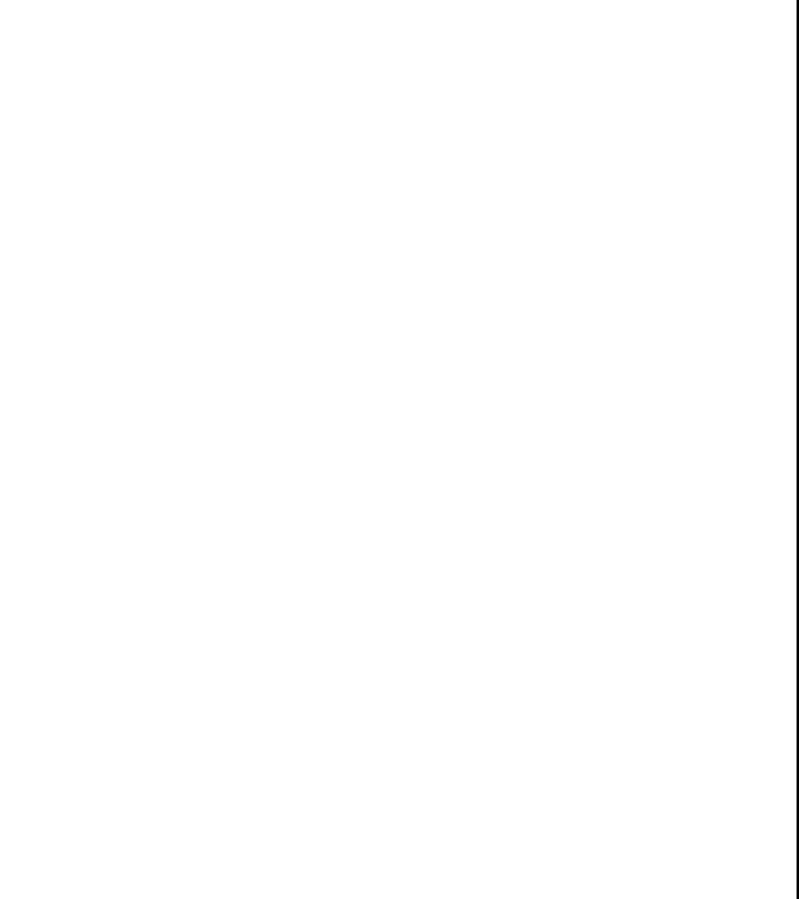

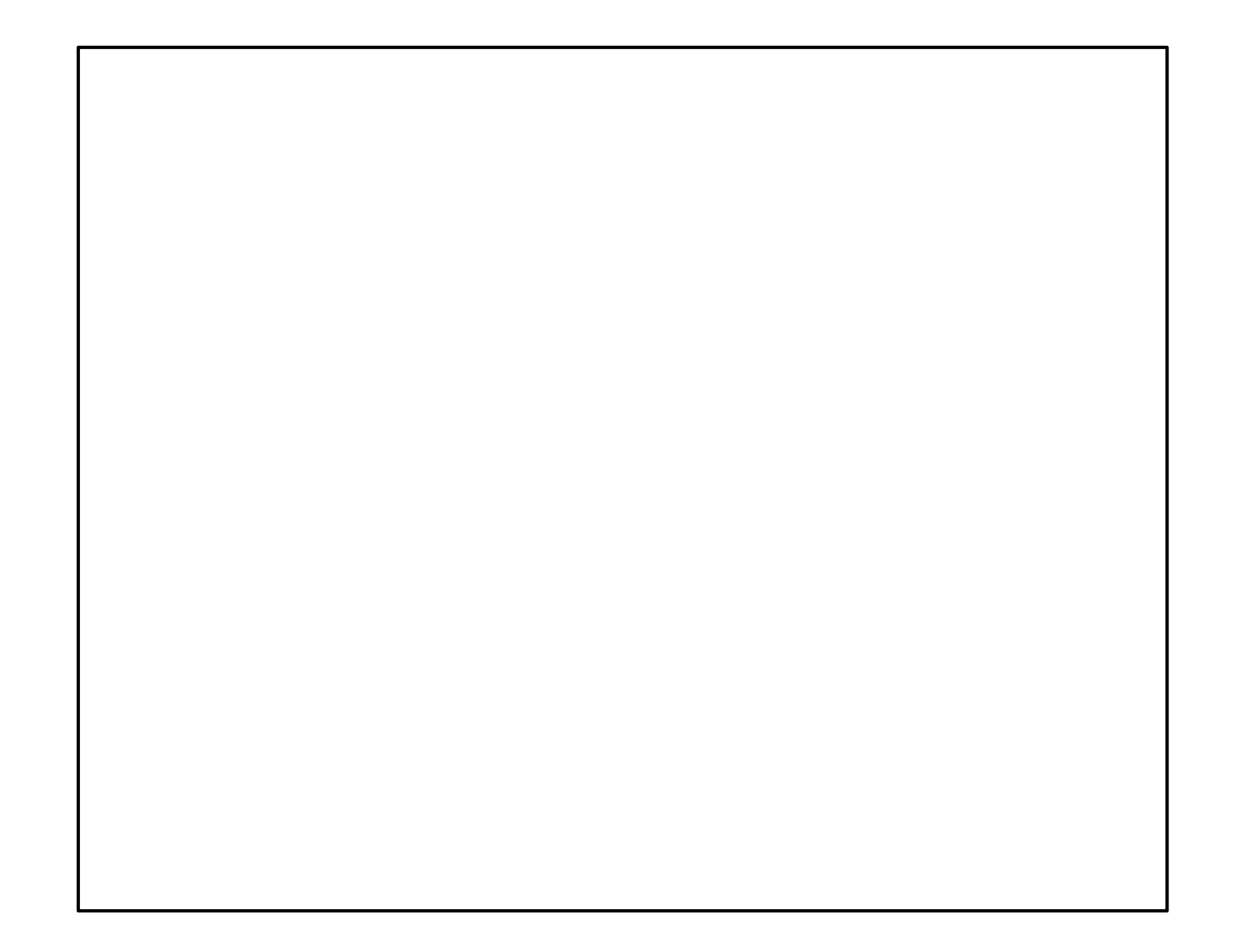

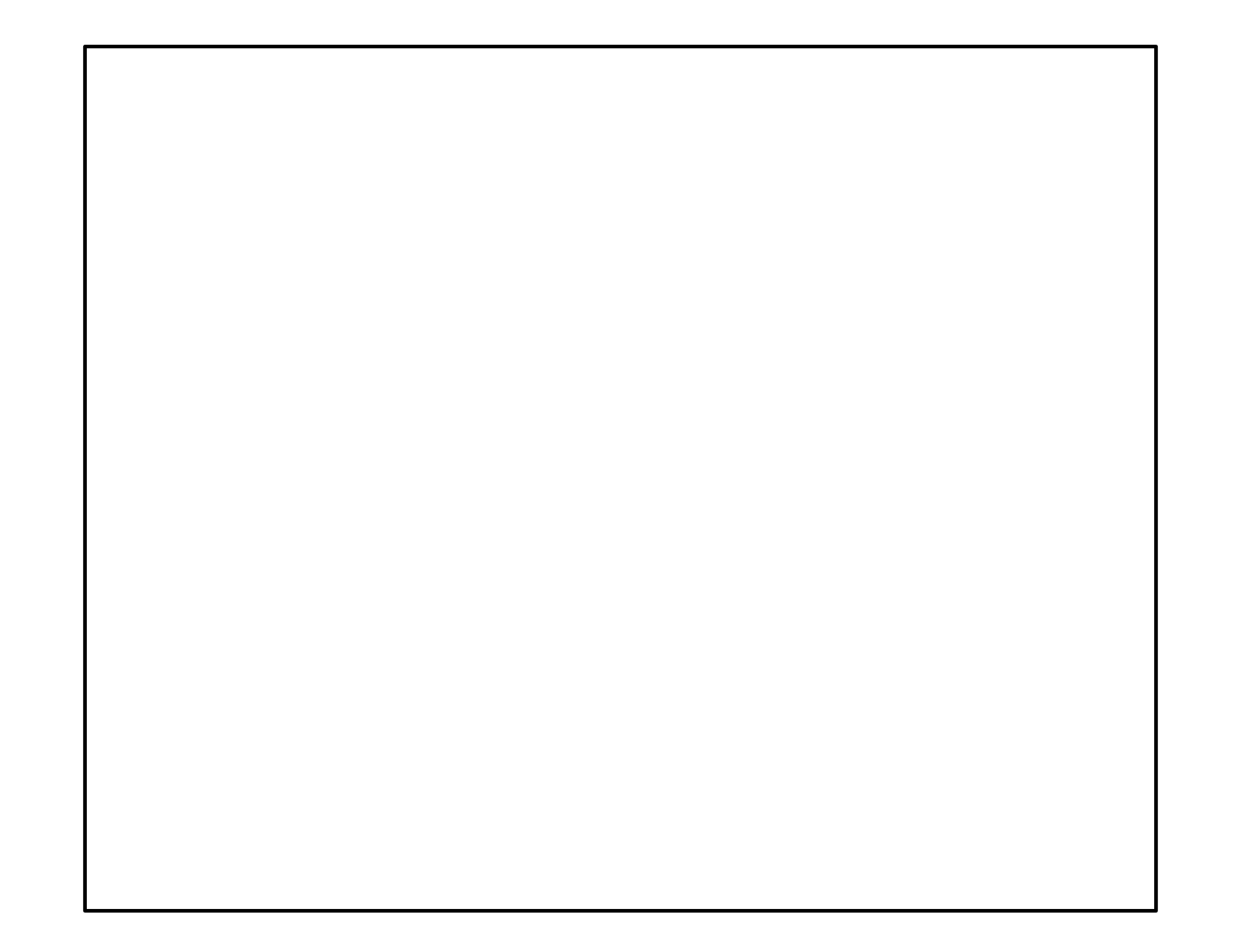

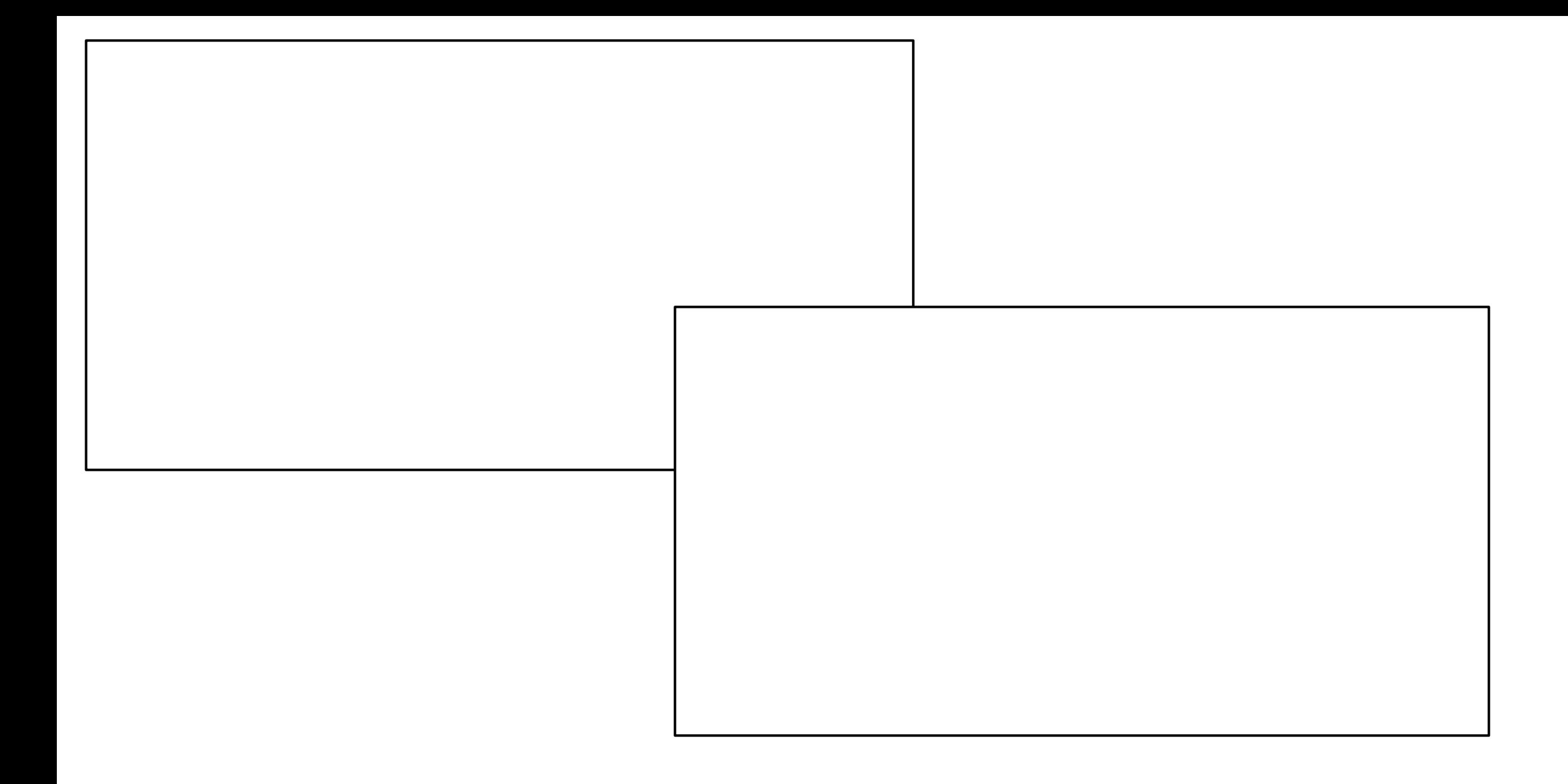

# Создаем табличную

часть Табличная часть Составная часть многих прикладных объектов.

Предназначена для хранения информации, структура которой одинакова для всех элементов прикладного объекта, но количество такой информации может быть различным.

Например, справочник Сотрудники может иметь табличную часть Состав семьи. Состав этой информации одинаков: ФИО, степень родства. Но количество членов семьи у разных

сотрудников может быть разным.

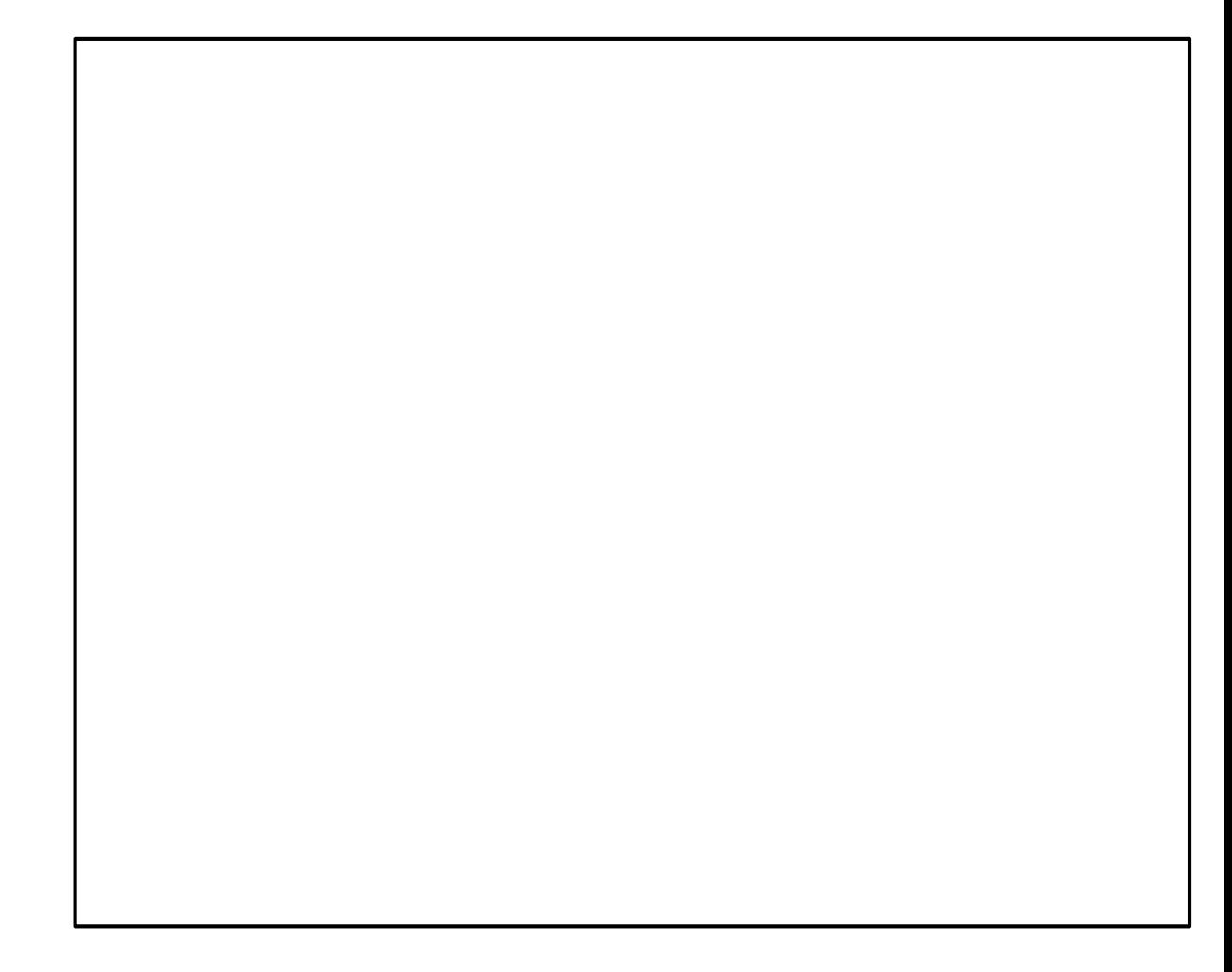

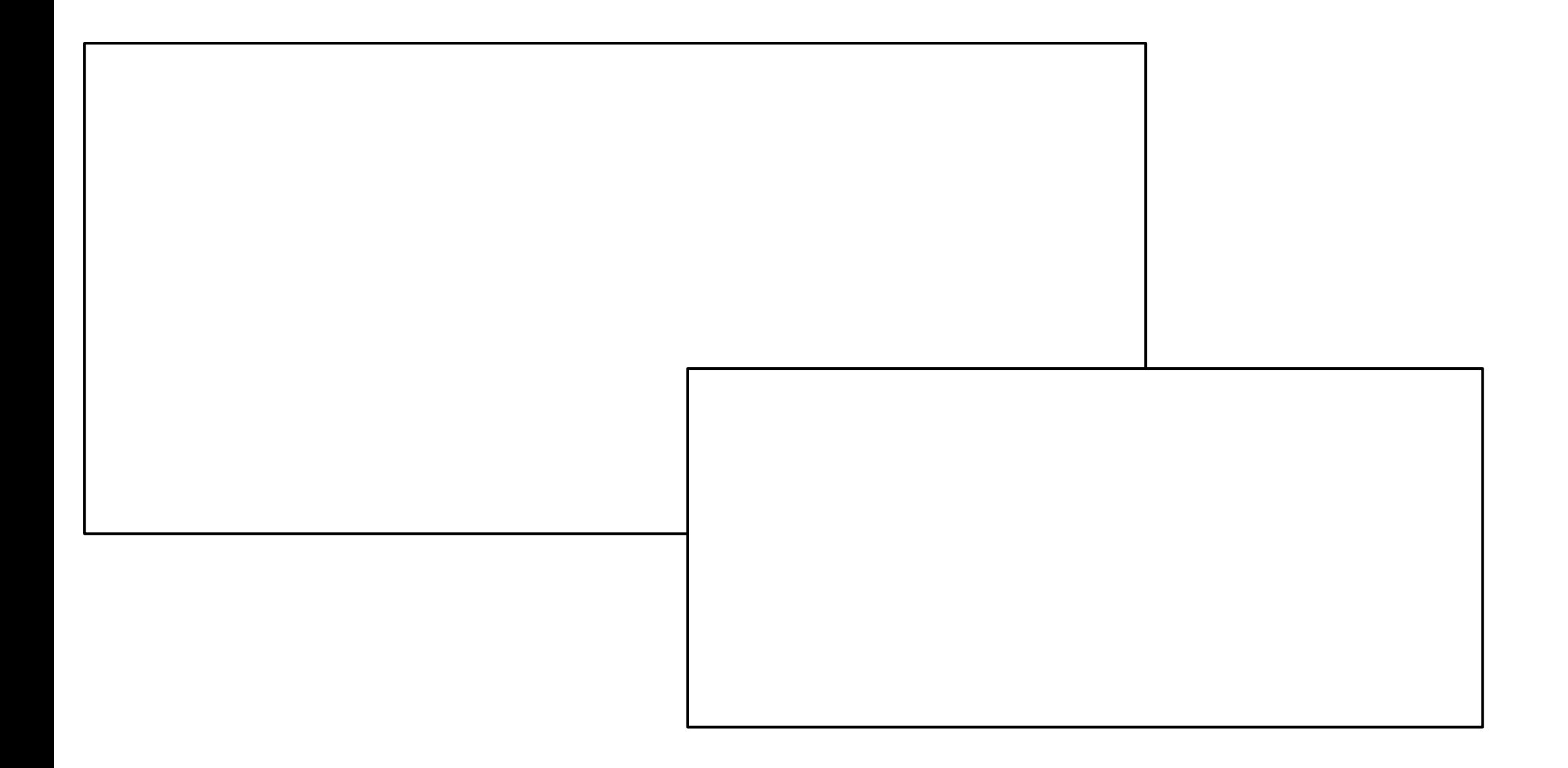

## Создаем реквизиты табличной

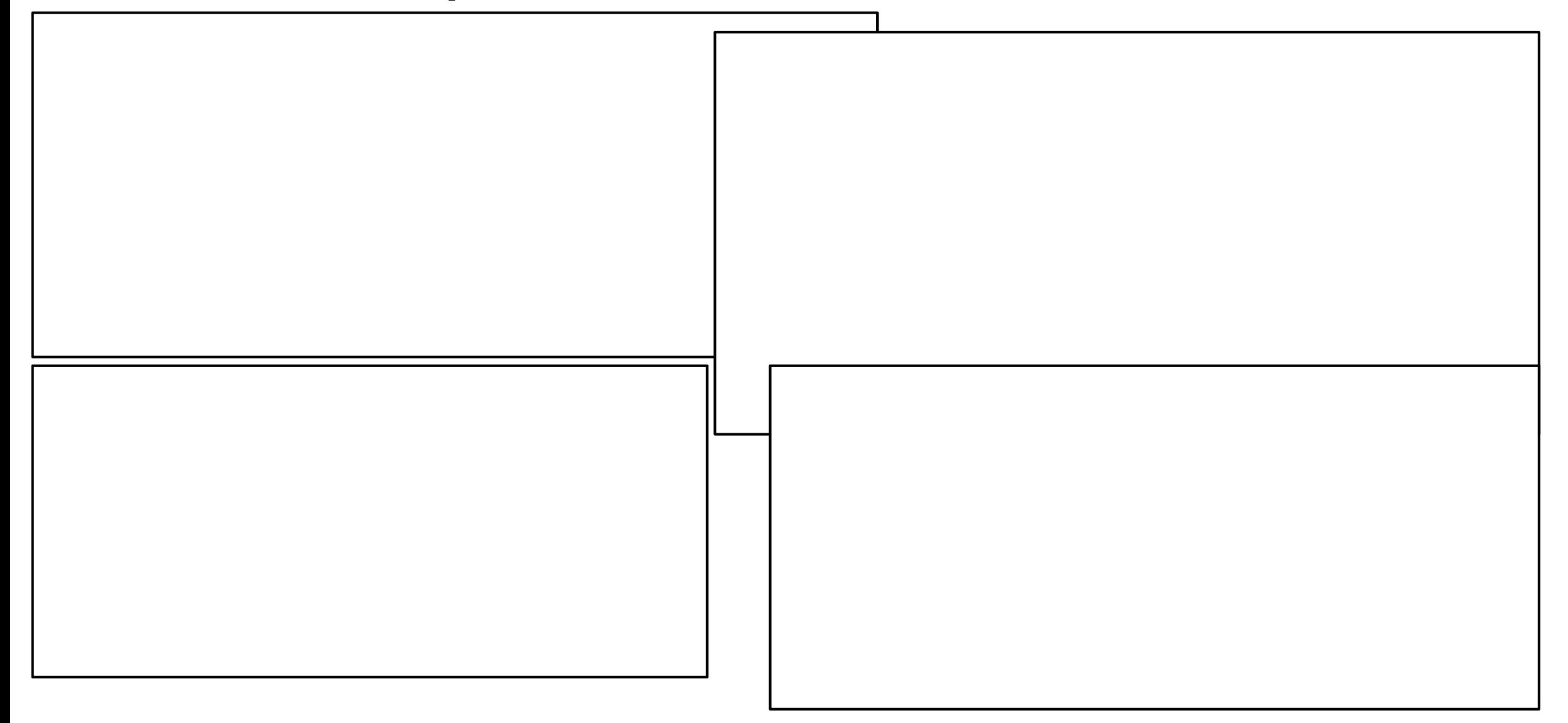

## Документ «Заказ клиента» в пользовательском режиме

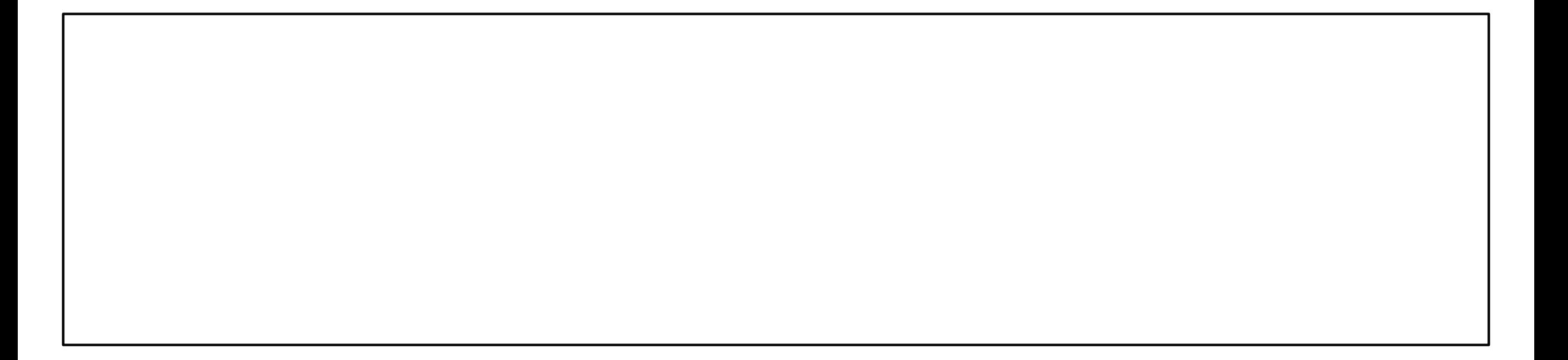

# Создаем еще два документа путем копирования «Заказа клиента» (тк структура будет одина

# Переименовываем документы

У документа «Поступление товара» переименовываем реквизит «Клиент» на «Поставщик»

## Создание на

#### основании

Настроим нашу конфигурацию так, чтобы можно было создавать документ «Реализация товаров» на основании документа

«Поступление товаров»

### Создание на основании

#### Создание на

основании

### Создание на основании

### Создание на

#### основани

### Создание на

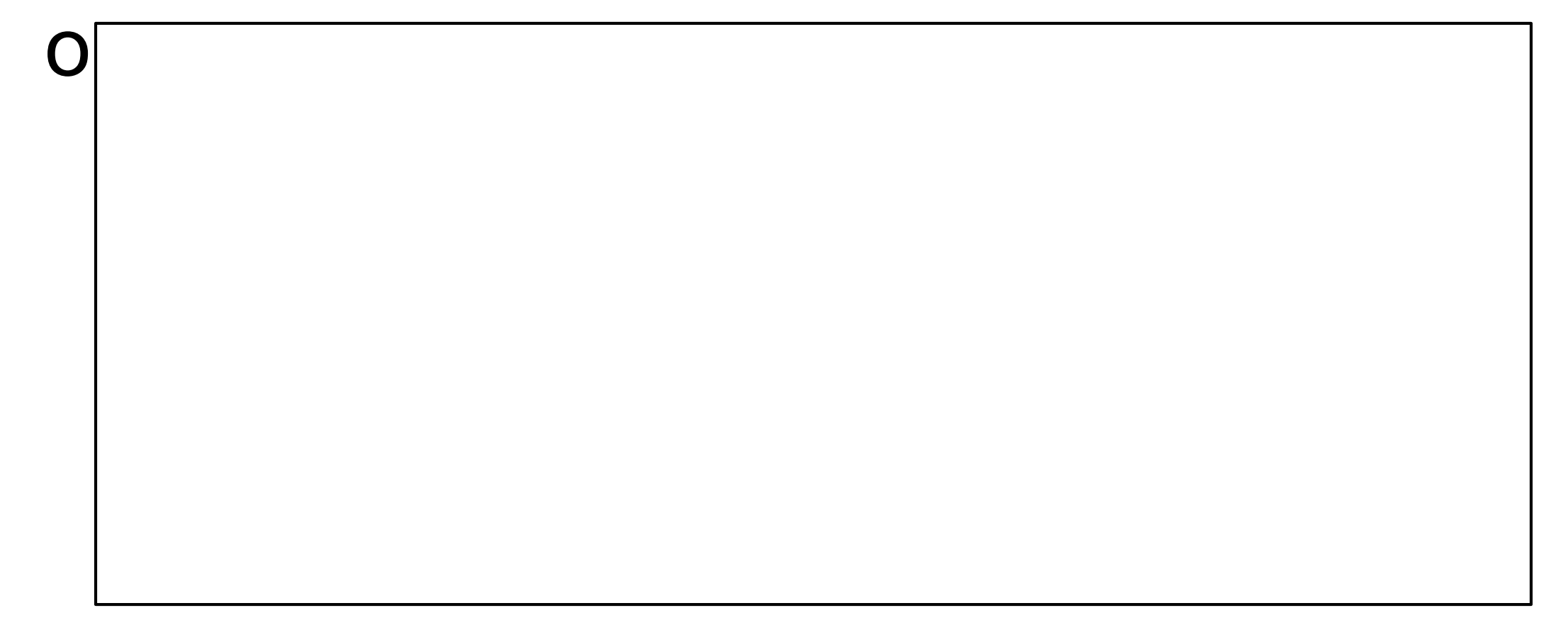

# Журнал

документов<br>Журналы документов - это прикладные объекты конфигурации. Они предназначены для просмотра документов разных видов. Для журнала документов могут быть определены графы,

предназначенные для отображения реквизитов

документов разного вида, отнесенных к данному

журналу.

# Создание журнала документов

# Создание журнала

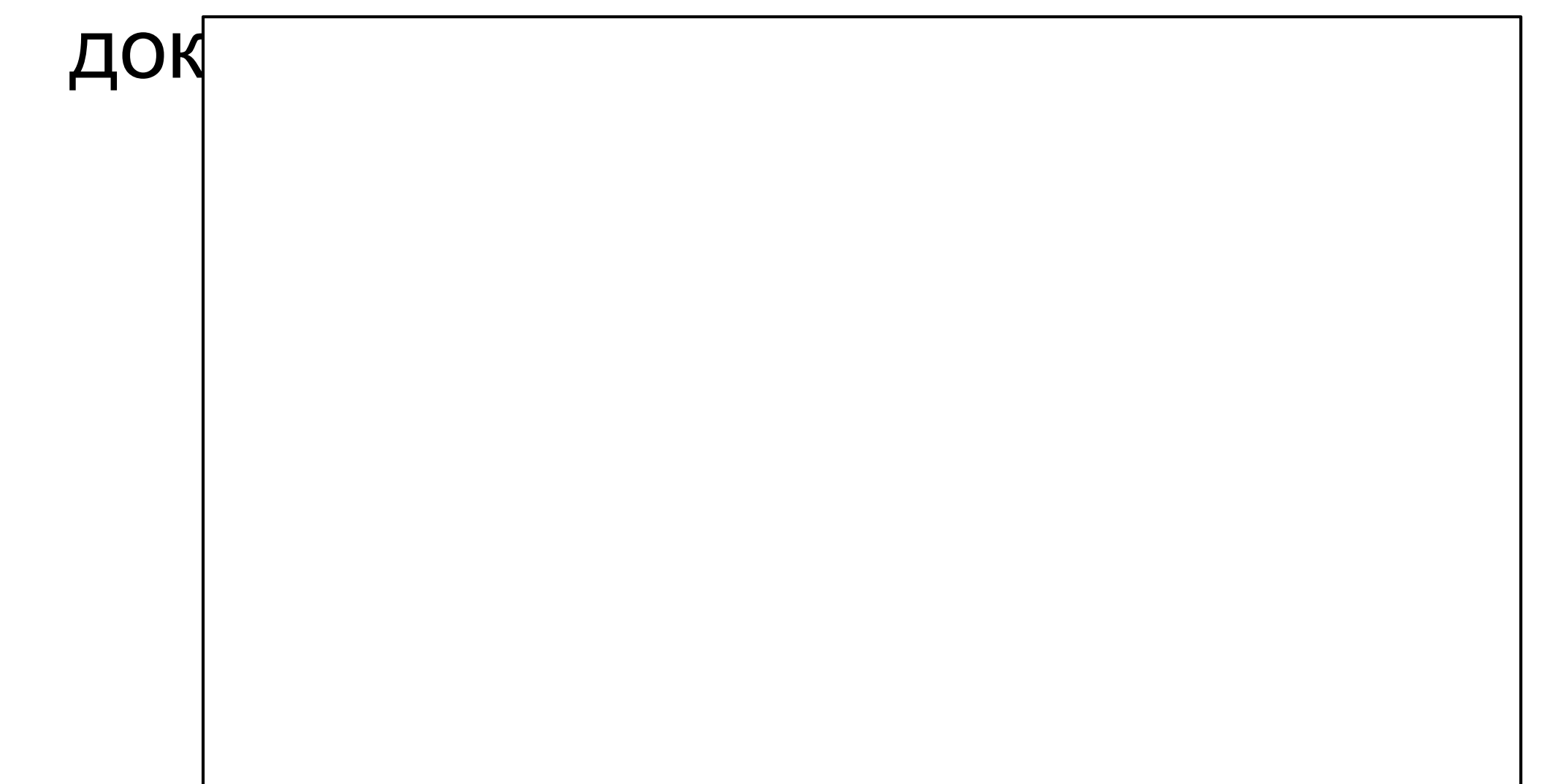

## Создание журнала докумен

## Создание журнала документов

## Создание журнала документов

# Создание журнала

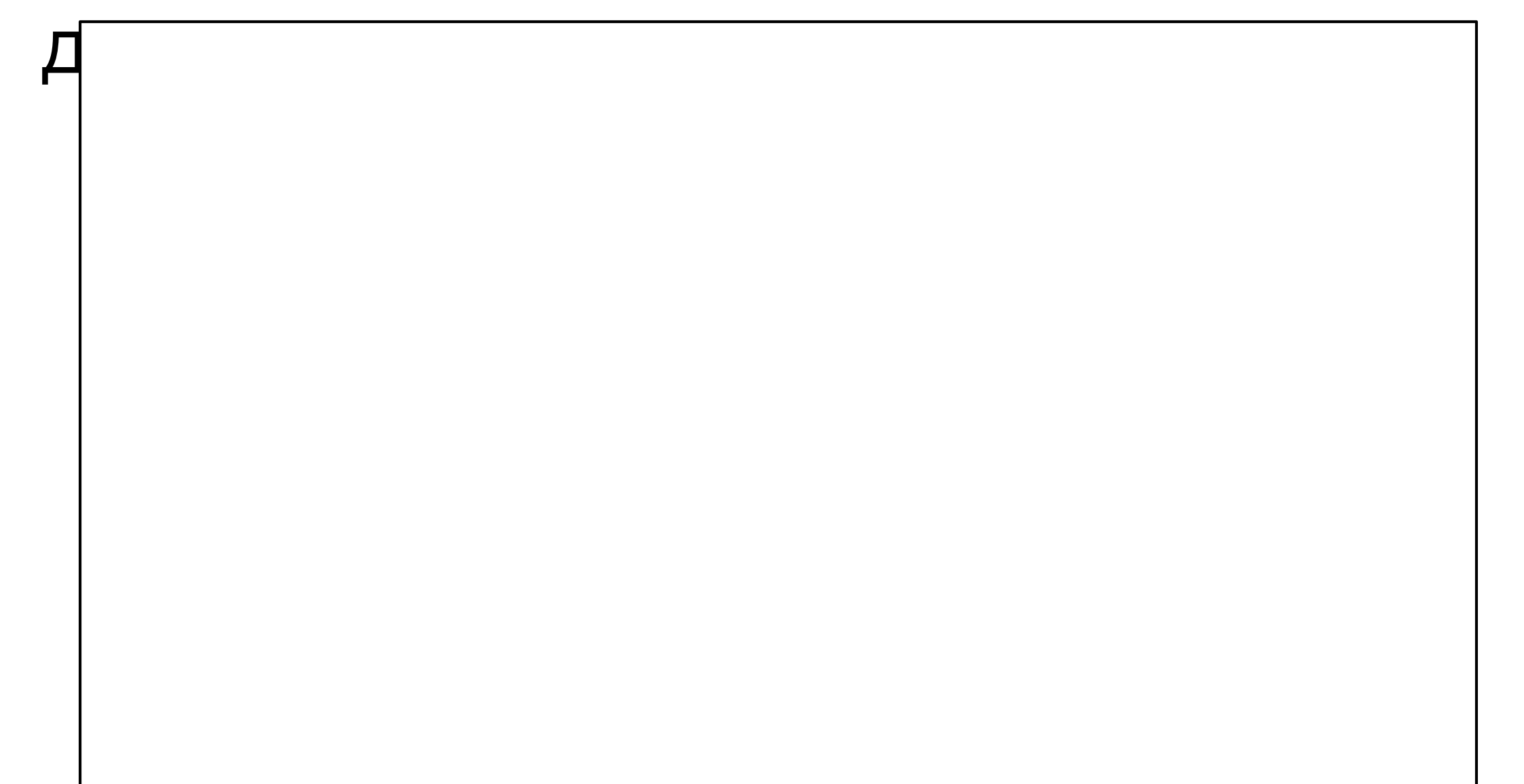

# Создание журнала документер

## Создание журнала

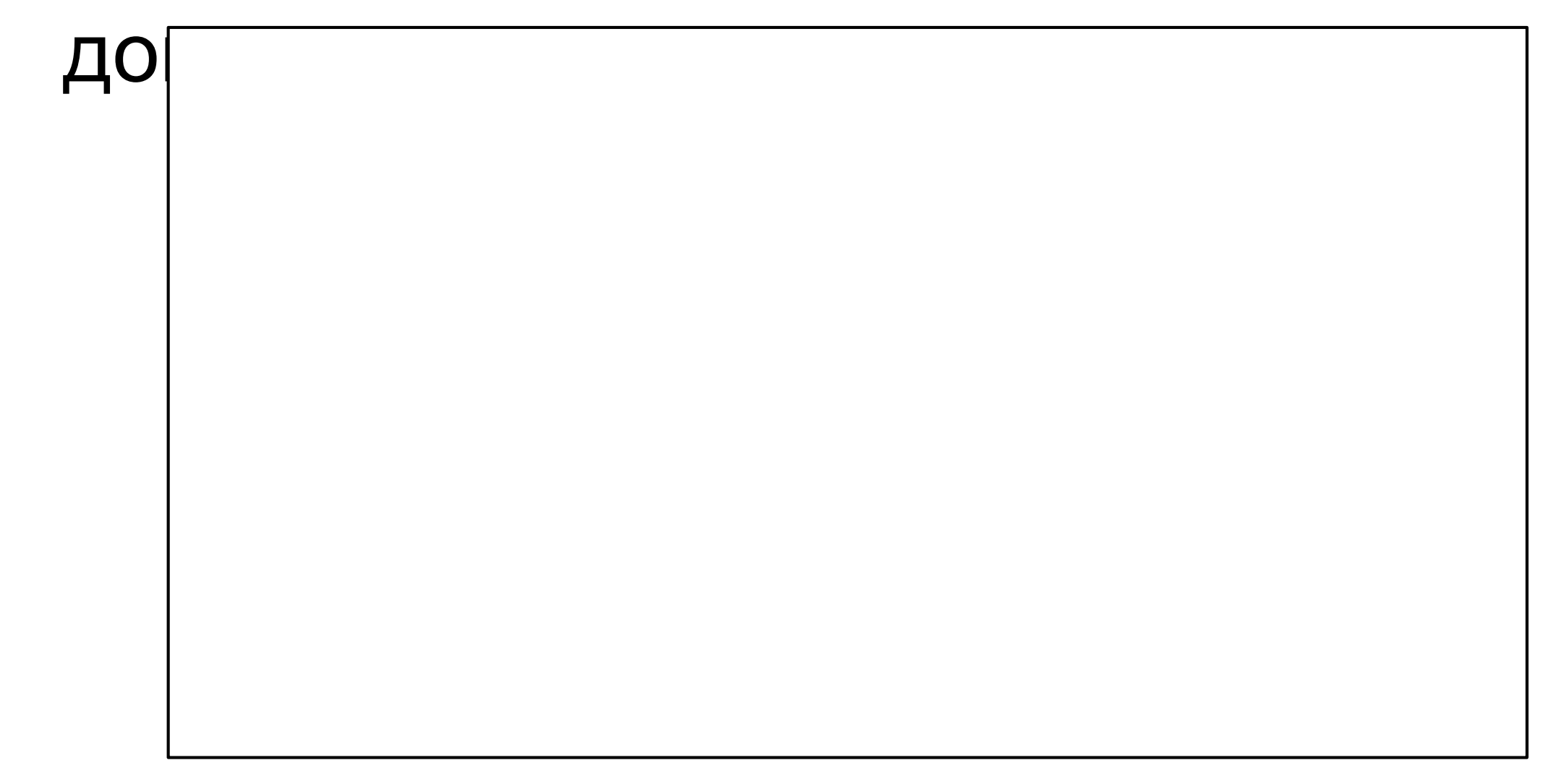

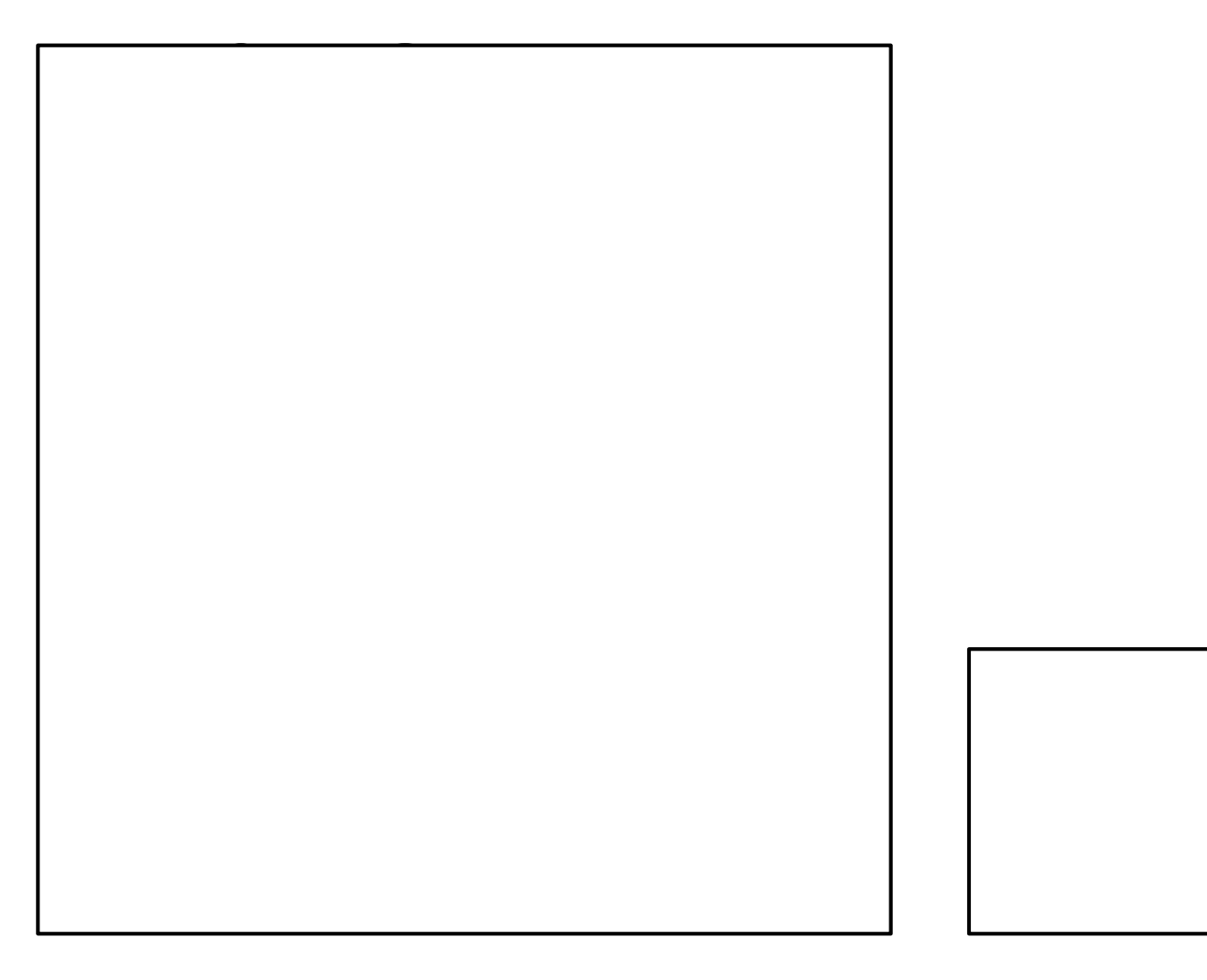

![](_page_35_Figure_1.jpeg)

#### Проведение

Провести

Срабатывает действие, описанное разработчиком

#### Макет

Шапка

Тело (Шапка таблицы, таблица)

Подвал

![](_page_38_Picture_0.jpeg)

Создать документ «Прием на работу списком», продумать его структуру Создать документ «Увольнение списком», продумать структуру

Подсказка: при приеме указать количество ставок (1, 0.5), при увольнении указывать причину увольнения

На основании Приема создавать увольнение

Сделать печатную форму приказа о приеме и об увольнении, подкорректировать отображение